## **Comment ajouter des contacts dans votre Centre des participants**

Votre Centre des participants vous donne la possibilité de lier votre compte Gmail ou Yahoo et d'importer facilement vos contacts. Si vous utilisez un fournisseur de messagerie autre que les deux mentionnées ci-dessus, vous pouvez importer vos contacts à l'aide de n'importe quel fichier .csv (Excel). Voici les étapes à suivre.

- 1. Allez à [www.marchepourlalzheimer.ca](http://www.marchepourlalzheimer.ca/) et cliquez sur **Connexion** en haut de l'écran.
- 2. Saisissez votre nom d'utilisateur et mot de passe.
- 3. Cliquez sur **Envoyer**
- 4. Cliquez sur **nom de l'événement enregistré**

## **Connexion participant**

## Bienvenue, John | Déconnexion

## **Profil participant**

Accédez à votre Profil participant pour gérer vos activités de financement et solliciter votre famille, amis par courriel.

Vous êtes enregistré pour ces événements :

Cliquez sur le nom de l'événement pour accéder à votre Centre des participants

- La Marche pour l'Alzheimer IG Gestion de patrimoine Ville
- 2. Cliquez sur l'onglet **Courriel**

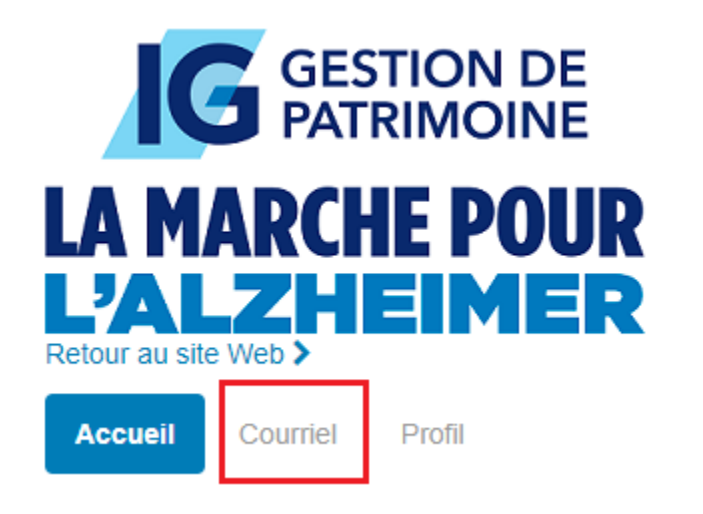

3. Dans la section **Courriel**, choisissez **Tous les contacts**

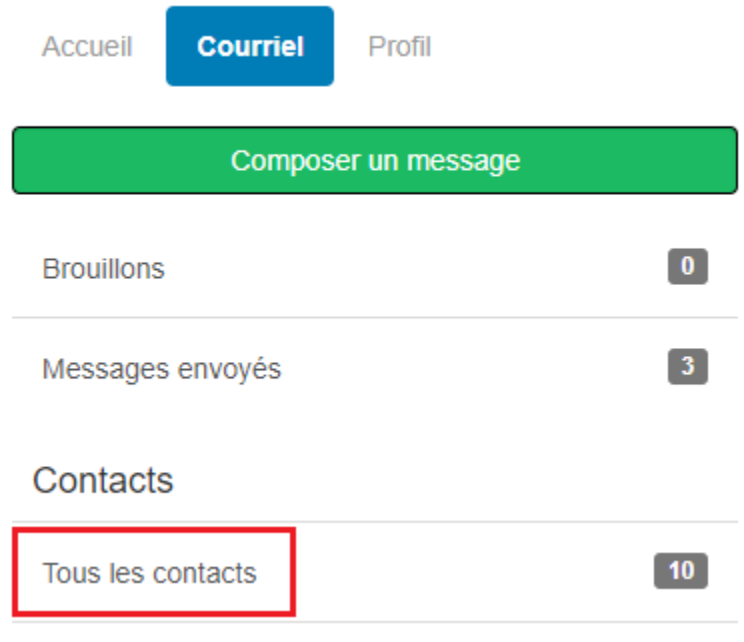

4. Vous pouvez ajouter un contact individuellement en choisissant **Ajouter un contact**

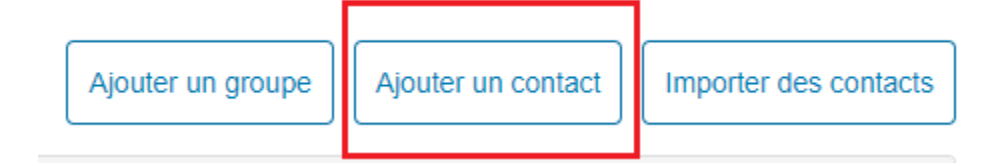

ou vous pouvez importer les contacts de votre répertoire de courriel en cliquant sur **Importer des contacts**

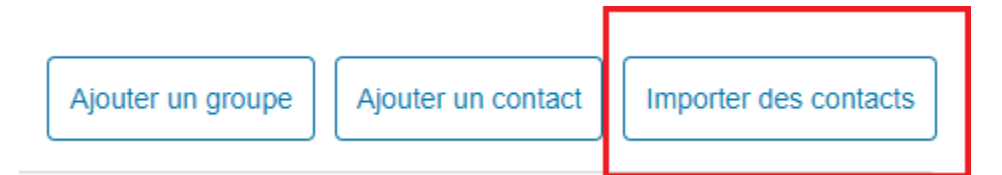

5. Si vous importez de Google ou Yahoo, choisissez l'une de ces options et suivez les instructions qui s'affichent.

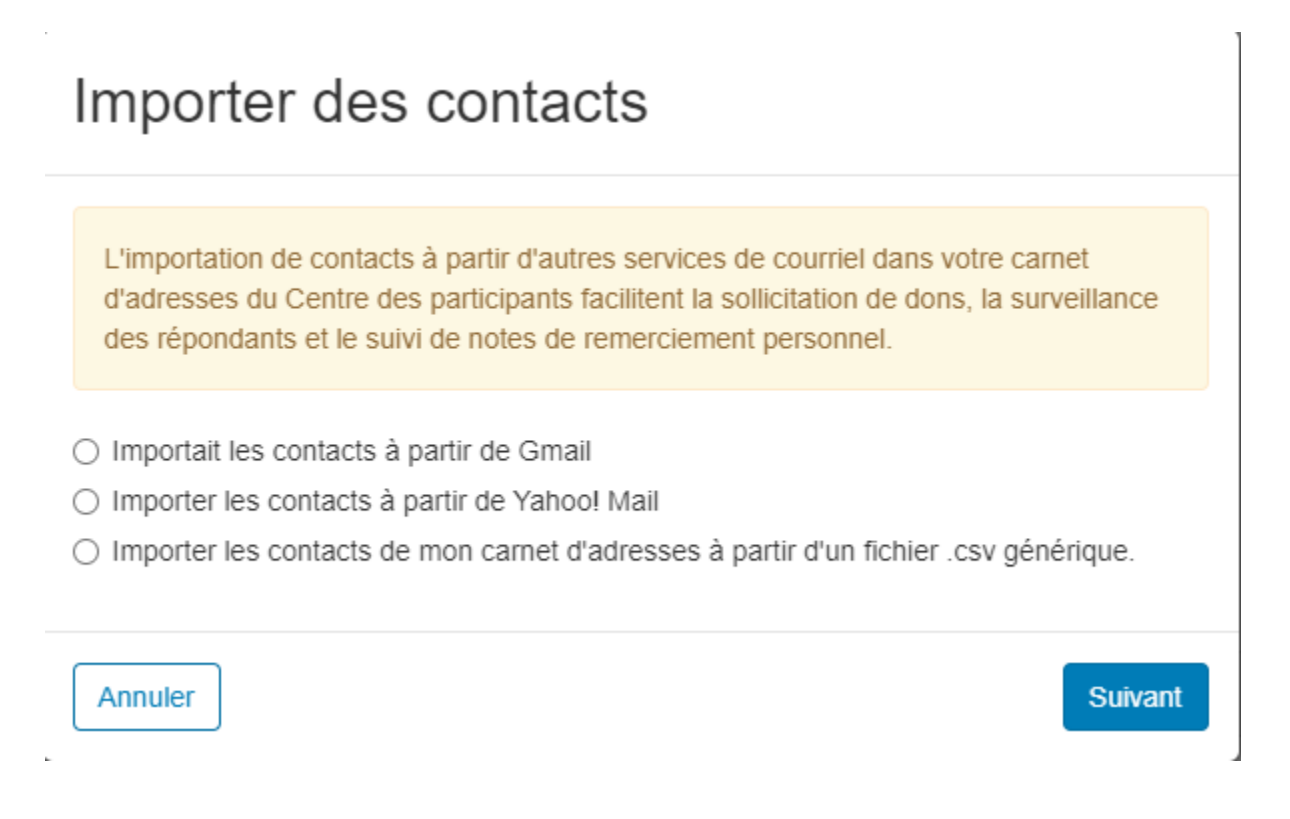

- 6. Si vous importez à partir d'un fichier .csv (Excel), suivez les étapes 7 à 13 cidessous.
- 7. Choisissez l'option **Importer les contacts de mon carnet d'adresses à partir d'un fichier .csv générique**
- 8. Localisez votre fichier .csv sur votre ordinateur.

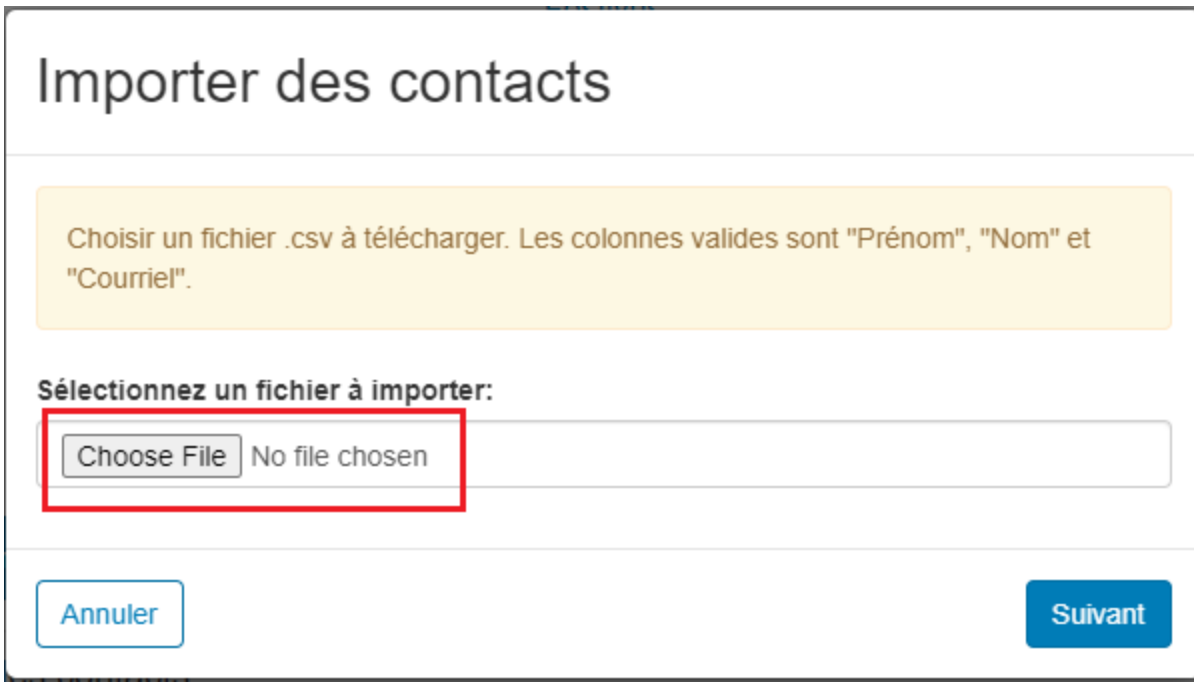

- 9. Cliquez sur le bouton **Suivant.**
- 10.Vérifiez que le prénom, le nom et le courriel figurent dans la bonne colonne.
- 11.Cliquez sur **Suivant.**
- 12.Choisissez quels contacts vous souhaitez importer.
- 13.Cliquez sur **Suivant.**
- 14.Les noms que vous avez choisis apparaîtront dans votre liste des contacts.